# **UNIT - 3 Relational Database Management System**

## **KEY POINTS OF THE CHAPTER**

 **Database Management System(DBMS)** It is a computer based record keeping system that stores the data centrally and manages data efficiently.

 **Relational Data Model** In this model the data is organized into tables called relations .The relationship is established between 2 tables on the basis of common column.

 **Network Data Model** In this model the data is represented by collections of records and relationships among data are represented by links .

 **Hierarchical Data Model** In this model records are organized in the form of parent-child trees.

★ Object Oriented Data Model in this model objects represent the data and associated operations where an object is identifiable entity with some characteristics and behavior. France Data Model in ans moder objects representions where an object is identifiable entity with s<br>ation Is a process of attaining good database de<br>g data anomalies.<br>ta Definition Language<br>rt of the SQL that facilitates de

**\*** Normalization Is a process of attaining good database design by removing/reducing data anomalies.

- ★ **DDL**: Data Definition Language
	- o Part of the SQL that facilitates defining creation/modification etc. of
	- database object such as tables, indexes, sequences etc.
- **DML**: Data Manipulation Language**.**
	- o Part of the SQL that facilitates manipulation

(additions/deletions/modification) of data which residing in the database tables.

# **Meta Data**

- Facts/data about the data stored in table.
- **Data Dictionary** 
	- o A file containing facts/data about the data stored in table
- **Relational Data Model**

o In this model data is organized into tables i.e. rows and columns. These tables are called relations.

# **The Network Data Model**

o In this model data are represented by collection of records & relationships among data. The collections of records are connected to one another by means of links.

# **The Hierarchical Data Model**

In this model records are organized as trees rather than arbitrary graphs.

# **Object Oriented Data Model**

Data and associated operations are represented by objects. An object is an identifiable entity with some characteristics and behavior.

# **Relation:**

o Table in Database

# **Domain**:

o Pool of values from which the actual values appearing

- **Tuple:** 
	- o Any single row of a relation
- **Attribute:** 
	- o Any column of relation
- **Degree:** 
	- o Number of attributes(fields) in a relation

## **Cardinality:**

o Number of tuples(rows) in a relation

## **View:**

o Virtual table that does not really exist in its own right but can be used to vies

## **Primary Key:**

o Set of one or more attributes that can uniquely identify tuples with in the relation.

# **Candidate Key:**

o A Candidate Key is the one that is capable of becoming Primary key i.e., a field or attribute that has unique value for each row in the relation.

# **Alternate Key:**

o A candidate key that is not primary key is called alternate key.

# **Foreign Key:**

o A non-key attribute, whose values are derived from the primary key of some other table.

# **Integrity Constraints**

o Integrity Constraints are the rules that a database must comply all the times. It determines what all changes are permissible to a database.

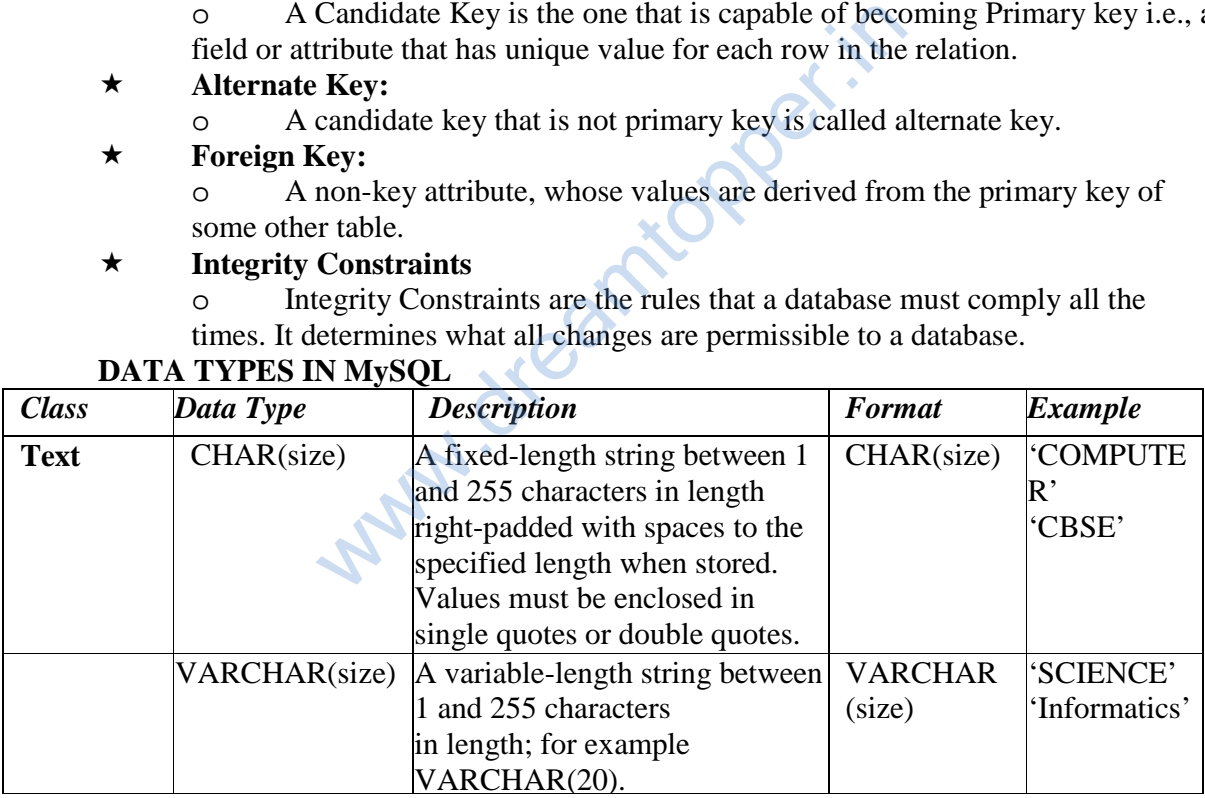

## **DATA TYPES IN MySQL 4**

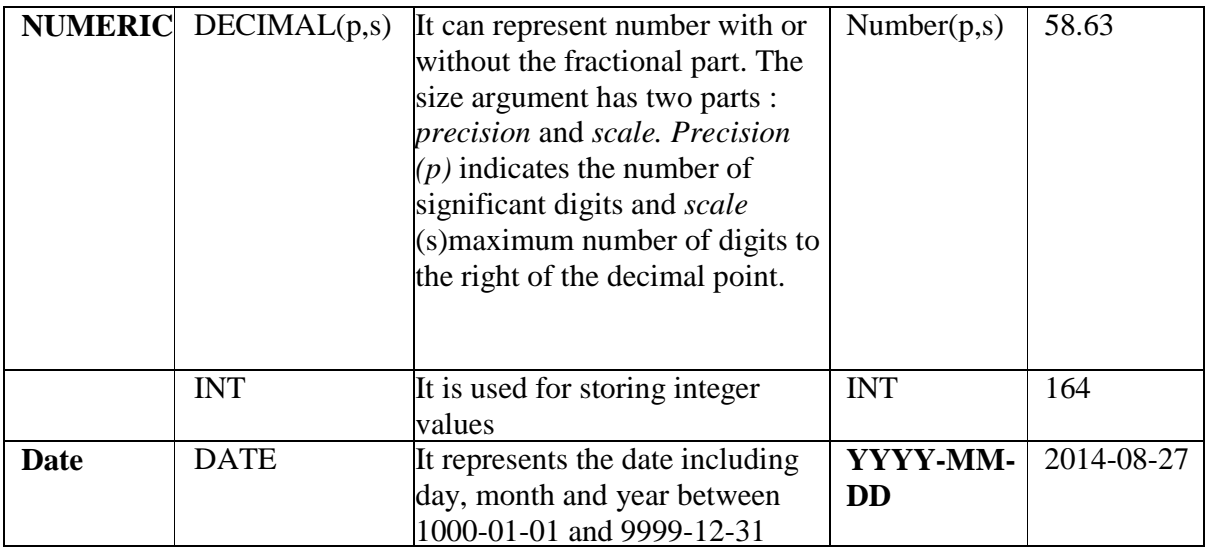

## *Difference between CHAR and VARCHAR*

The CHAR data-type stores fixed length strings such that strings having length smaller than the field size are padded on the right with spaces before being stored. The VARCHAR on the other hand supports variable length strings and therefore stores strings smaller than the field size without modification.

#### **SQL Constraints/ Integrity Constraints**

1-SQL Constraint is a condition or check applicable on a field or set of fields.

2- They can also be defined or modified after creating the tables.

3- When constraints are defined any data entering in the table is first checked to satisfy the condition specified in particular constraint if it is, only then table data set can be updated. If data updation/ insertion is violating the defined constraints, database rejects the data (entire record is rejected). **Example 18 ARCHAR**<br>
Sores fixed length strings such that strings have on the right with spaces before being stored.<br>
Able length strings and therefore stores strings so<br>
L Constraints/ Integrity Constraints<br>
Indition or

4- When a constraint is applied to a single column, it is called a column level constraint but if a constraint is applied on a combination of columns it is called a table constraint. Following constraints can be defined on a table in SQL:

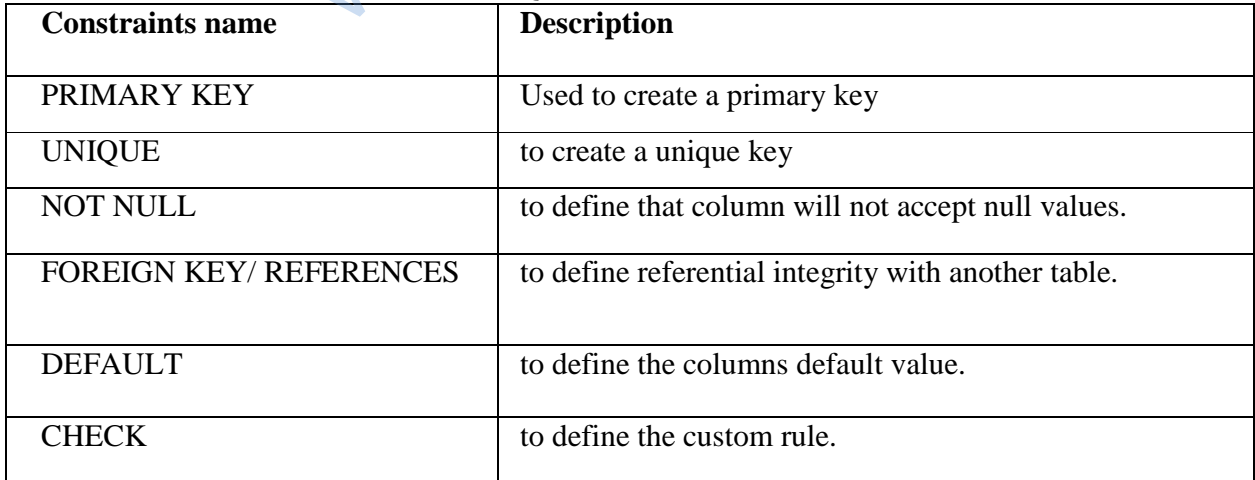

*Not Null and Default constraints can be applied only at column level rest all constraints can be applied on both column level and table levels.* 

**■ Accessing Database in MySql :** Through USE keyword we can start any database Syntax: USE <database Name>; Example: USE ADDRESS;

# **■ CREATING TABLE IN MYSQL**

Through Create table command we can define any table. CREATE TABLE <tablename>  $(<$ columnname $>$  $<$ datatype $>[<$ Size $>$ )], .........); CREATE TABLE ADDRESS(SNo integer, City char(25));

#### **■ INSERTING DATA INTO TABLE**

The rows are added to relations using INSERT command. INSERT INTO <tablename>[<columnname>] VALUES (<value>, <value>...); INSERT INTO ADDRESS (SNo, City) VALUES (100,'JAIPUR');

## **■ SELECT COMMAND:**

 The SELECT command is used to make queries on the database. A query is a command that is given to produce certain specified information from the database table(s). The SELECT command can be used to retrieve a subset of rows or columns from one or more tables. The syntax of Select Command is:

SELECT <Column-list> FROM <table\_name> [Where <condition>] [GROUP BY <column\_list>] [Having <condition>] [ORDER BY <column\_list [ASC|DESC ]>] Example: SELECT \* FROM ADDRESS WHERE SNo=100; Example 2013);<br>
RESS (SNo, City)<br>
VUR');<br>
When the sum of is used to make queries on the database. A<br>
tain specified information from the database<br>
o retrieve a subset of rows or columns from<br>
and is:<br>
ist>]<br>
ist [ASC|DES

- **■ Eliminating Redundant Data**
- **DISTINCT** keyword eliminates redundant data SELECT DISTINCT City FROM ADDRESS;
- **■ Selecting from all the rows**  SELECT \* FROM ADDRESS;
- **■ Viewing structure of table:**  DESCRIBE/DESC <tablename>; DESCRIBE ADDRESS;
- **Using column aliases:**  SELECT <column name> AS [columnalias][,...]

FROM <tablename>; SELECT SNo, City AS "STUDENTCITY" FROM ADDRESS;

**■ Condition based on a range:**  Keyword BETWEEN used for making range checks in queries. SELECT SNo, CITY FROM ADDRESS WHERE SNo BETWEEN 10 AND 20;

#### ■ **Condition based on a list:**

Keyword IN used for selecting values from a list of values. SELECT rno, sname FROM student WHERE rno IN (10, 20, 60);

#### **■ Condition based on a pattern matches:**

Keyword LIKE used for making character comparison using strings percent(%) matches any substring underscore() matches any character SELECT SNo, City FROM ADDRESS WHERE City LIKE '%ri';

## **■ Searching for NULL**

The NULL value in a column is searched for in a table using IS NULL in the WHERE clause (Relational Operators like =,<> etc cannot be used with NULL).

For example, to list details of all employees whose departments contain NULL (i.e., novalue), you use the command:

> SELECT empno, ename FROM emp Where Deptno IS NULL;

#### **■ ORDER BY clause:**

It is used to sort the results of a query. SELECT <column name> [, <column name>, .] FROM <table name> [WHERE <condition>] [ORDER BY <column name>]; SELECT \* FROM ADDRESS WHERE SNo>50 ORDER BY City; FROM ADDRESS WHERE City LIKE '%ri';<br>
<br>
<br>  $\therefore$ <br>  $\therefore$  column is searched for in a table using IS NUI<br>  $e = , \leq$  etc cannot be used with NULL).<br>
<br>
sults of all employees whose departments contain<br>
empno, ename<br>
pptno IS NUL

#### **■ Creating tables with SQL Constraint :**

CREATE TABLE command is used to CREATE tables , the syntax is: CREATE TABLE <Table\_name> ( column\_name 1 data\_type1 [(size) column\_constraints], column\_name 1 data\_type1 [(size) column\_constraints], : :

[<table\_constraint> (column\_names)] );

#### **■ SQL Constraint:**

A Constraint is a condition or check applicable on a field or set of fields.

**■** NOT NULL/UNIQUE/DEFAULT/CHECK/PRIMARY KEY/FOREIGN KEY Constraint:

CREATE TABLE student (rollno integer NOT NULL );

CREATE TABLE student (rollno integer UNIQUE );

CREATE TABLE student (rollno integer NOT NULL, Sclass integer, Sname varchar(30), Sclass DEFAULT 12 );

CREATE TABLE student (rollno integer CHECK (rollno>0), Sclass integer, Sname varchar(30));

CREATE TABLE student (rollno integer NOT NULL PRIMARY KEY, Sclass integer, Sname varchar(30));

CREATE TABLE teacher (Tid integer NOT NULL, FOREIGN KEY (Studentid ) REFRENCES student (Sid));

#### **■ Modifying data in tables:**

Existing data in tables can be changed with UPDATE command.

The Update command is use to change the value in a table. The syntax of this command is: UPDATE <table\_name>

 SET column\_name1=new\_value1 [,column\_name2=new\_value2,……] WHERE <condition>; acher (Tid integer NOT NULL, FOREIGN KEY<br>
t (Sid));<br>
s can be changed with UPDATE command.<br>
d is use to change the value in a table. The syntaname><br>
name><br>
ne1=new\_value1 [,column\_name2=new\_value2<br>
ion>;<br>
T Sclass=12 WHERE

UPDATE student SET Sclass=12 WHERE Sname='Rohan';

#### **■ Deleting data from tables:**

**Deleting data from divide.**<br>The DELETE command removes rows from a table. This removes the entire rows, not individual field values. The syntax of this command is

DELETE FROM <table\_name>

[WHERE <condition>];

e.g., to delete the tuples from EMP that have salary less than 2000, the following command is used:

 DELETE FROM emp WHERE sal<2000; To delete all tuples from emp table:

DELETE FROM emp;

#### **MySQL functions:**

A function is a special type of predefined command set that performs some operation and returns a single value.

**Single-row functions** return a single result row for every row of a queried table. They are categorized into: Numeric functions, String functions, and Date and Time functions.

#### **1) Numeric Functions**

• **POWER( )** : Returns the argument raised to the specified power. POW ( ) works the same way.

Example: (i) POW(2,4); Result:16 (ii) POW(2,-2); Result:0.25 (iii) POW(-2,3) Result: -8

**ROUND()**: ROUND(X) Rounds the argument to the zero decimal place, Where as ROUND(X,d) Rounds the argument to *d* decimal places.

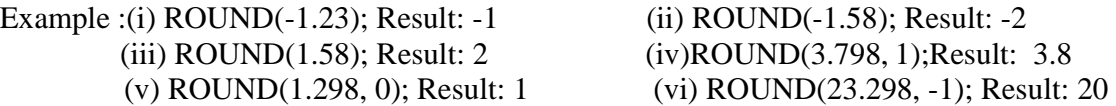

• **TRUNCATE( )** : Truncates the argument to specified number of decimal places. Example: (i) TRUNCATE(7.29,1 )Result: 7.2 (ii) TRUNCATE(27.29,-1) Result: 20

## **2) Character/String Functions**

**LENGTH()**: Returns the length of a string in bytes/no.of characters in string. Example: LENGTH('INFORMATICS'); Result:11

• **CHAR( )** : Returns the corresponding ASCII character for each integer passed. Example : CHAR(65) ; Result : A

• **CONCAT( ):** Returns concatenated string i.e. it adds strings. Example : CONCAT('Informatics',' ','Practices'); Result : Informatics Practices

**INSTR():** Returns the index of the first occurrence of substring. Example : INSTR('Informatics',' mat'); Result :  $6$ (since 'm' of 'mat' is at  $6^{\text{th}}$  place) as the corresponding ASCII character for each in<br>
CHAR(65); Result : A<br>
turns concatenated string i.e. it adds strings.<br>
formatics',' ','Practices'); Result : Info<br>
ns the index of the first occurrence of substring.<br>
INST

• **LOWER( )/ LCASE( ):** Returns the argument after converting it in lowercase. Example: LOWER('INFORMATICS'); Result : informatics

• **UPPER( )/ UCASE( )**: Returns the argument after converting it in uppercase. Example: UCASE('informatics'); Result :INFORMATICS

**LEFT()**: Returns the given number of characters by extracting them from the left side of the given string.

Example : LEFT('INFORMATICS PRACTICES', 3); Result : INF

• **MID( )/SUBSTR( )** : Returns a substring starting from the specified position in a given string.

Example: MID('INFORMATICS PRACTICES', 3,4); Result : FORM

• **LTRIM( ) :** Removes leading spaces.

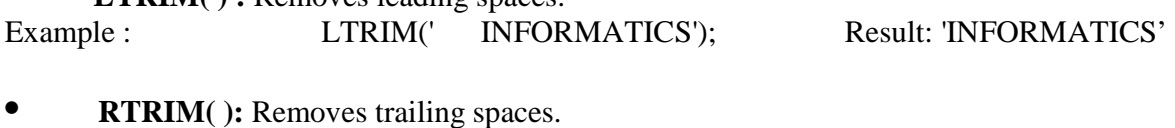

Example : RTRIM('INFORMATICS'); Result: 'INFORMATICS'

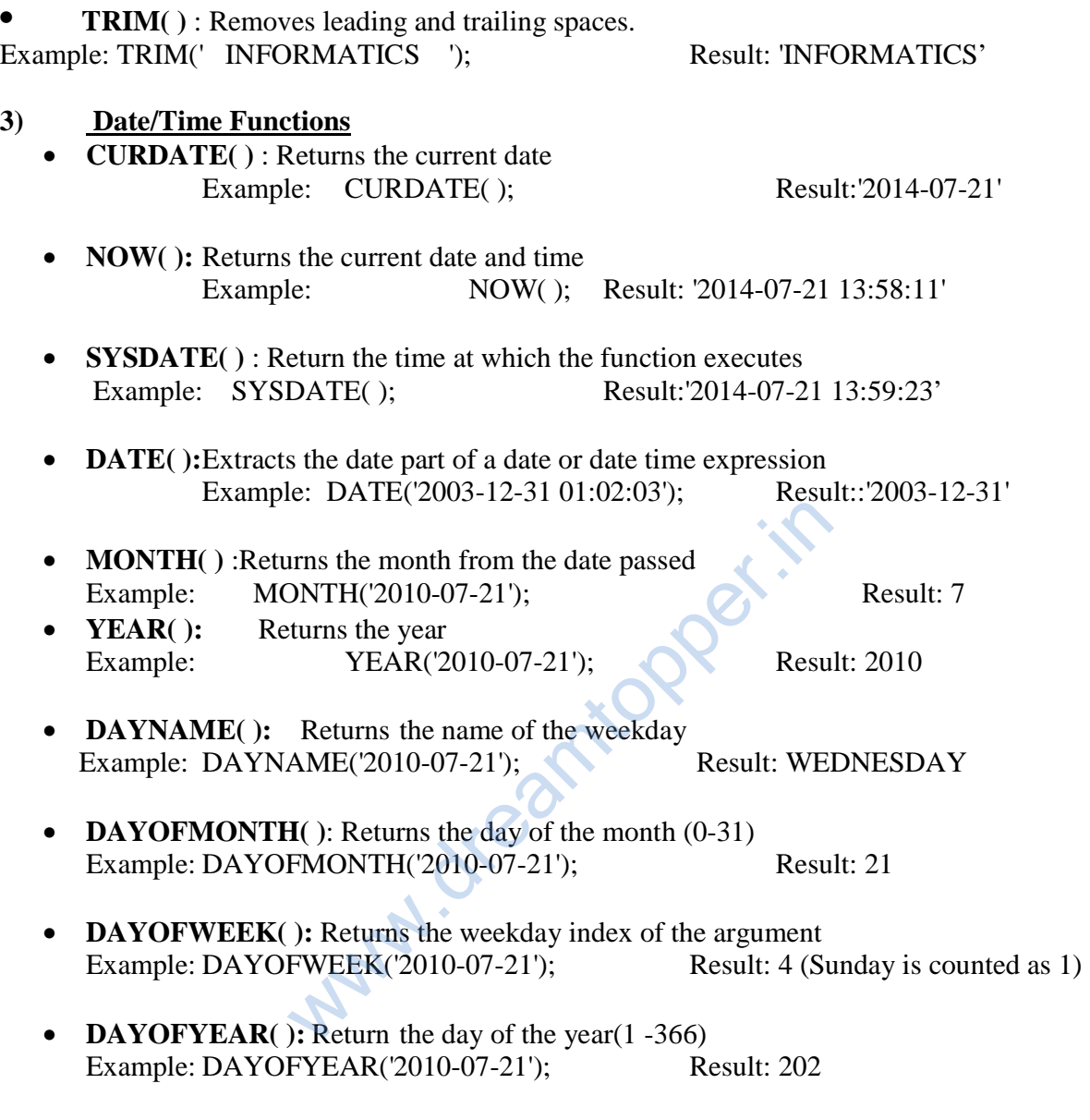

• **Aggregate or Group functions:** MySQL provides Aggregate or Group functions which work on a number of values of a column/expression and return a single value as the result.

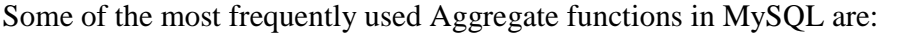

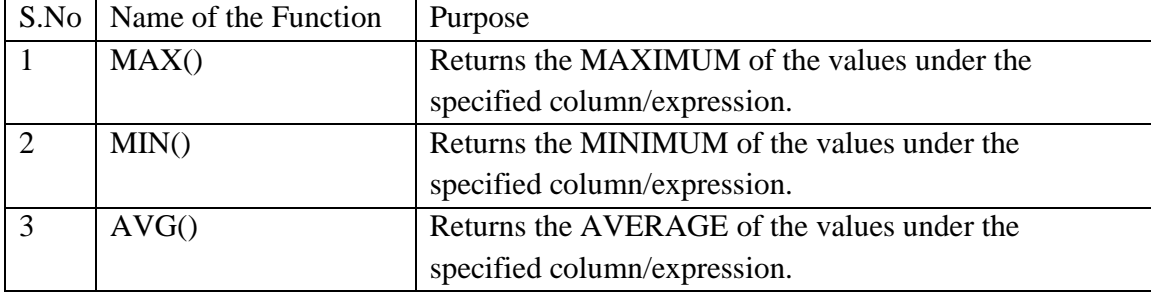

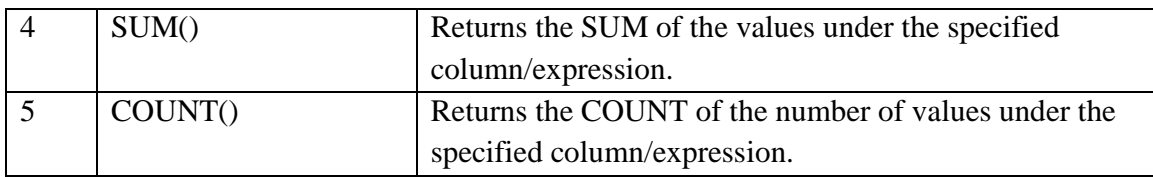

- The **GROUP BY** clause groups the rows in the result by columns that have the same values. Grouping can be done by column name, or with aggregate functions in which case the aggregate produces a value for each group.
- The HAVING clause place conditions on groups in contrast to WHERE clause that place conditions on individual rows. While WHERE condition cannot include aggregate functions, HAVING conditions can do so.

# **■ ALTER TABLE COMMAND**:-

The ALTER Table command is used to change the definition (structure) of existing table. Usually , it can: itionper.

(i) Add columns to a table

- (ii) Delete columns
- (iii) Modify a column

The syntax of this command is:

For Add or modify column:

ALTER TABLE <Table\_name> ADD/MODIFY <Column\_defnition>;

For Delete column

ALTER TABLE <Table\_name> DROP COLUMN <Column\_name>;

Example :

- To add a new column address in EMP table command will be : ALTER TABLE EMP ADD (address char (30));
- To modify the size of sal column in EMP table, command will be: ALTER TABLE EMP MODIFY (sal number(9,2));
- □ To delete column Address from Table EMP the command will be: ALTER TABLE EMP DROP COLUMN address;

## **Solved Questions :**

Q1. Consider the following tables ACTIVITY and COACH. Write SQL commands for the statements (i) to (iii) and give outputs for SQL queries (iv) to (vi).

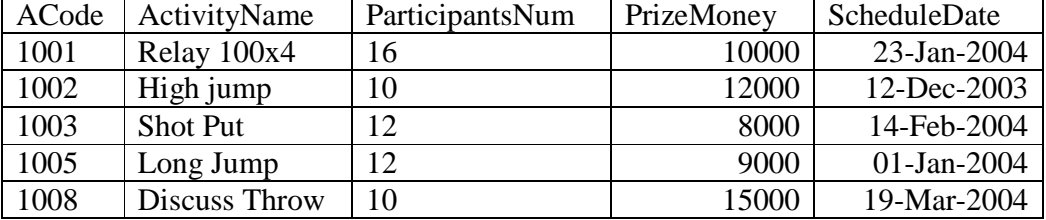

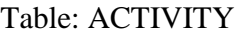

(i) To display the name of all activities with their Acodes in descending order.

 (ii) To display sum of PrizeMoney for each of the Number of participants groupings (as shown in column ParticipantsNum 10,12,16).

(iii) To display the content of the GAMES table whose ScheduleDate earlier than 01/01/2004 in ascending order of ParticipantNum.

- (iv) SELECT COUNT(DISTINCT ParticipantsNum) FROM ACTIVITY;
- (v)SELECT MAX(ScheduleDate),MIN(ScheduleDate) FROM ACTIVITY;
- (vi) SELECT SUM(PrizeMoney) FROM ACTIVITY;

Ans :

- (i) SELECT ActivityName, ACode FROM ACTIVITY ORDER BY Acode DESC;
- (ii) SELECT SUM(PrizeMoney),ParticipantsNum FROM ACTIVITY GROUP BY ParticipantsNum;
- (iii) SELECT \* FROM ACTIVITY WHERE ScheduleDate<'01-Jan-2004' ORDER BY ParticipantsNum;
- $(iv)$  3
- (v) 19-Mar-2004 12-Dec-2003
- (vi) 54000

Q2. Consider the following tables GAMES and PLAYER. Write SQL commands for the statements (i) to (iv) and give outputs for SQL queries (v) to (vii). f ParticipantNum.<br>
IT(DISTINCT ParticipantsNum) FROM ACTIV<br>
ScheduleDate),MIN(ScheduleDate) FROM ACT<br>
(PrizeMoney) FROM ACTIVITY;<br>
tyName, ACode FROM ACTIVITY ORDER B<br>
rizeMoney),ParticipantsNum FROM ACTIVIT<br>
tsNum;<br>
M ACT

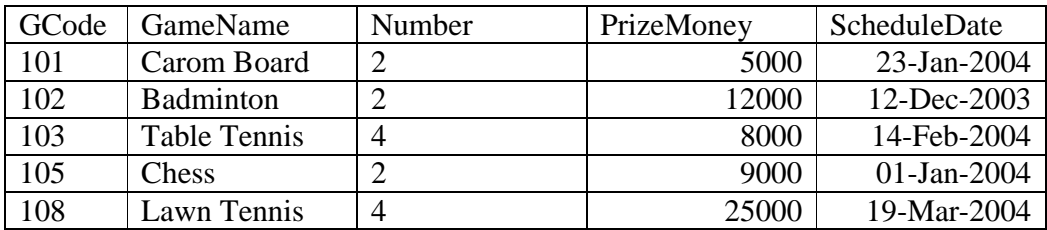

Table: GAMES

(i) To display the name of all Games with their Gcodes.

(ii) To display details of those games which are having PrizeMoney more than 7000.

(iii)To display the content of the GAMES table in ascending order of ScheduleDate.

(iv) To display sum of PrizeMoney for each of the Number of participation groupings (as shown in column Number 2 or 4).

(v) SELECT COUNT(DISTINCT Number) FROM GAMES;

(vi)SELECT MAX(ScheduleDate),MIN(ScheduleDate) FROM GAMES;

(vii) SELECT SUM(PrizeMoney) FROM GAMES;

Ans : (i) SELECT GameName,Gcode FROM GAMES; (ii) SELECT \* FROM GAMES WHERE PrizeMoney>7000; (iii) SELECT \* FROM GAMES ORDER BY ScheduleDate; (iv) SELECT SUM(PrizeMoney),Number FROM GAMES GROUP BY Number;  $(v)$  2 (vi) 19-Mar-2004 12-Dec-2003 (vii) 59000

Q3. Consider the following tables HOSPITAL. Give outputs for SQL queries (i) to (iv) and write SOL commands for the statements (v) to (viii).

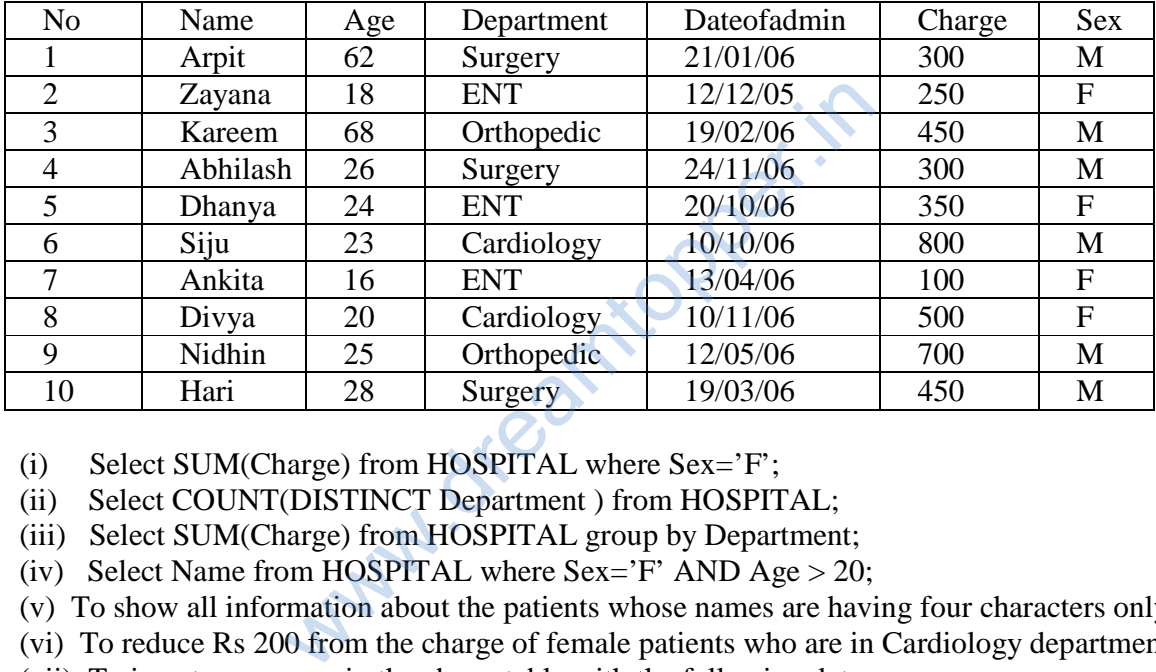

(i) Select SUM(Charge) from HOSPITAL where Sex='F';

(ii) Select COUNT(DISTINCT Department ) from HOSPITAL;

(iii) Select SUM(Charge) from HOSPITAL group by Department;

(iv) Select Name from HOSPITAL where  $Sex='F'$  AND  $Age > 20$ ;

(v) To show all information about the patients whose names are having four characters only.

(vi) To reduce Rs 200 from the charge of female patients who are in Cardiology department.

(vii) To insert a new row in the above table with the following data :

11, 'Rakesh', 45, 'ENT', {08/08/08}, 1200, 'M'

(viii) To remove the rows from the above table where age of the patient  $> 60$ .

Ans : (i) 1200

 $(ii)$  4

(iii) 1050

- 700
- 1150

1300

(iv) Dhanya

(v) SELECT \* FROM HOSPITAL WHERE NAME LIKE " $\_\_$ 

(vi) UPDATEHOSPITAL SET CHARGE = CHARGE – 200 WHERE (DEPARTMENT = 'CARDIOLOGY' AND SEX = 'F');

(vii) INSERT INTO HOSPITAL VALUES(11,'Rakesh',45,'ENT',{08/08/08}, 1200, 'M');

#### (viii) DELETE FROM HOSPITAL WHERE AGE > 60;

Q4. Consider the following tables BOOKS. Write SQL commands for the statements (i) to (iv) and give outputs for SQL queries (v) to (viii).

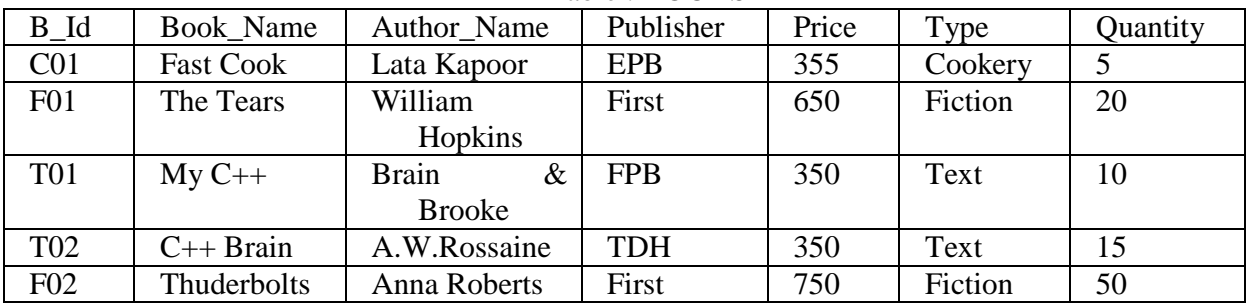

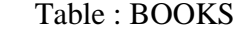

i). To list the names from books of Text type.

ii). To display the names and price from books in ascending order of their price.

iii). To increase the price of all books of EPB publishers by 50.

iv). To display the Book\_Name, Quantity and Price for all C++ books.

v). Select max(price) from books;

vi). Select count(DISTINCT Publishers) from books where Price >=400;

vii).Select Book\_Name, Author\_Name from books where Publishers = 'First';

viii).Select min(Price) from books where type = 'Text';

Ans : (i) SELECT Book\_Name FROM BOOKS WHERE Type = 'Text';

(ii) SELECT Book\_Name, Price FROM BOOKS ORDER BY Price;

(iii) UPDATE BOOKS SET Price =  $Price + 50$  WHERE Publisher = 'EPB';

 (iv) SELECT Book\_Name, Quantity, Price FROM BOOKS WHERE Book\_Name LIKE '%C++%'; rice of all books of EPB publishers by 50.<br>
bok\_Name, Quantity and Price for all C++ book<br>
from books;<br>
TINCT Publishers) from books where Price >=4<br>
me, Author\_Name from books where Publishers<br>
c) from books where type =

(v) 750

(vi) 2

 (vii) The Tears William Hopkins Thuderbolts Anna Roberts

(viii) 350

# **Unsolved Problems :**

1. Write the output of following SQL queries.

i. SELECT ROUND(6.88,2) ;

ii. SELECT MID('Discovery Channel',4,6) ;

iii.SELECT DAYOFMONTH ('2011–03–30');

- iv.SELECT TRUNCATE (7.727,1);
- 2. Consider the table STUDENT given below, write SQL Commands for (i) to (iv) and output for  $(v)$  to  $(viii)$

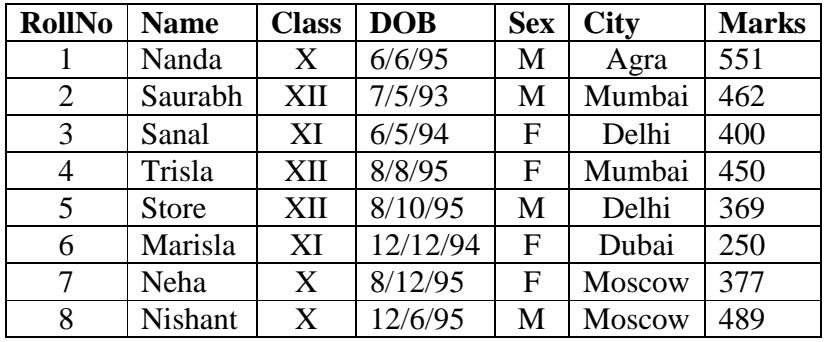

- (i) To Display all information about class XII students.
- (ii) List the name of made student of class X.
- (iii) List names all class of all students in descending order of DOB.
- (iv) To count the number of student in XII Class of Mumbai city.
- (v) SELECT DISTINCT(Sex) FROM Student.
- (vi) SELECT AVERAGE(Marks) FROM Student GROUP BY Sex.
- (vii) SELECT COUNT(\*)FROM Student where Class = 'XI'
- (viii) SELECT MAX(Marks) FROM Student.
- 3. Write an SQL query to create the table books with following structure.

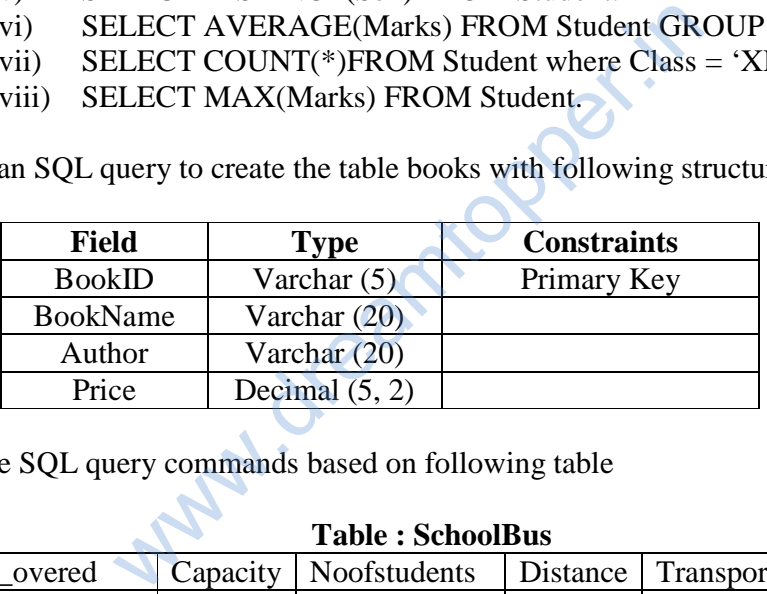

4. Write the SQL query commands based on following table

# **Table : SchoolBus**

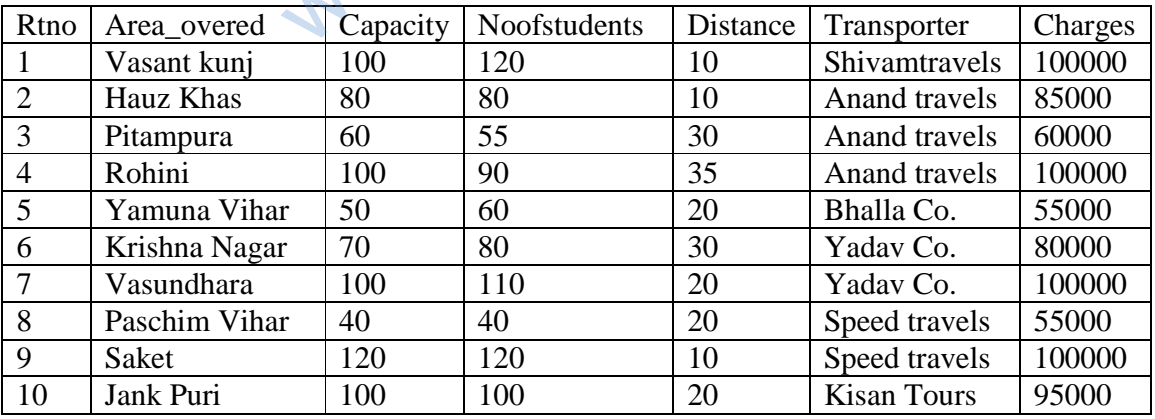

(b) To show all information of students where capacity is more than the no of student in order of rtno.

(c) To show area\_covered for buses covering more than 20 km., but charges less than 80000.

(d) To show transporter wise total no. of students traveling.

(e) To show rtno, area\_covered and average cost per student for all routes where average cost per student is - charges/noofstudents.

(f) Add a new record with following data:

(11, " Moti bagh",35,32,10," kisan tours ", 35000)

(g) Give the output considering the original relation as given:

- (i) select sum(distance) from schoolbus where transporter= " Yadav travels";
- (ii) select min(noofstudents) from schoolbus;
- (iii) select avg(charges) from schoolbus where transporter= " Anand travels";
- (iv) select distinct transporter from schoolbus;
- 5. Write the SQL query commands based on following table

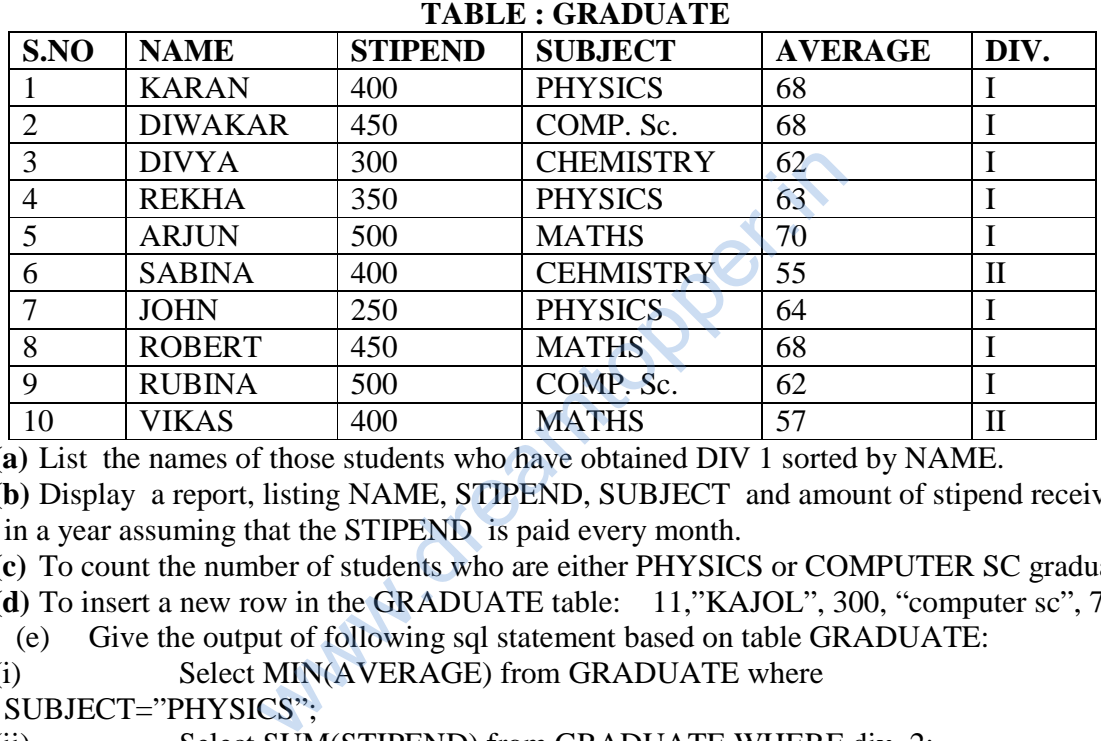

**(a)** List the names of those students who have obtained DIV 1 sorted by NAME.

**(b)** Display a report, listing NAME, STIPEND, SUBJECT and amount of stipend received in a year assuming that the STIPEND is paid every month.

**(c)** To count the number of students who are either PHYSICS or COMPUTER SC graduates.

**(d)** To insert a new row in the GRADUATE table: 11,"KAJOL", 300, "computer sc", 75, 1

(e) Give the output of following sql statement based on table GRADUATE:

(i) Select MIN(AVERAGE) from GRADUATE where

SUBJECT="PHYSICS";

(ii) Select SUM(STIPEND) from GRADUATE WHERE div=2;

(iii) Select AVG(STIPEND) from GRADUATE where AVERAGE>=65;

- (iv) Select COUNT(distinct SUBDJECT) from GRADUATE;
- (f) Assume that there is one more table GUIDE in the database as shown below:

Table: GUIDE

| <b>MAINAREA</b>    | <b>ADVISOR</b> |
|--------------------|----------------|
| <b>PHYSICS</b>     | <b>VINOD</b>   |
| <b>COMPUTER SC</b> | ALOK.          |
| <b>CHEMISTRY</b>   | <b>RAJAN</b>   |
| <b>MATHEMATICS</b> | <b>MAHESH</b>  |

g) What will be the output of the following query:

SELECT NAME, ADVISOR FROM GRADUATE, GUIDE WHERE SUBJECT= MAINAREA;

6. Write SQL command for (i) to (vii) on the basis of the table SPORTS

#### Table: SPORTS

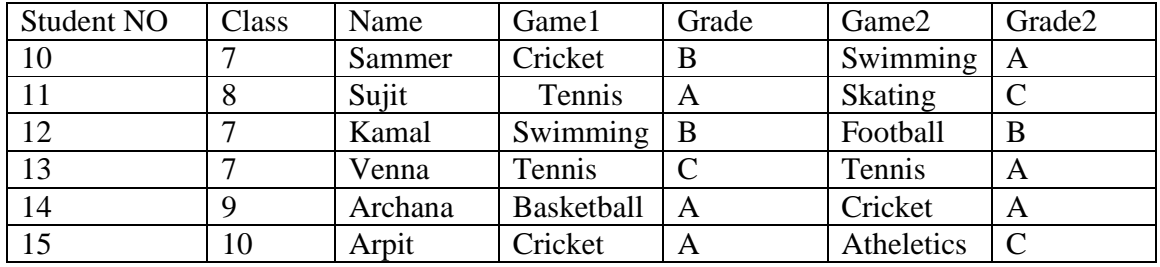

(a) Display the names of the students who have grade 'C' in either Game1 or Game2 or both.

(b) Display the number of students getting grade 'A' in Cricket.

(c) Display the names of the students who have same game for both Game1 and Game2.

(d) Display the games taken up by the students, whose name starts with 'A'.

(e) Assign a value 200 for Marks for all those who are getting grade 'B' or grade 'A' in both Game1 and Game2.

(f) Arrange the whole table in the alphabetical order of Name.

(g) Add a new column named 'Marks'. www.creamt